# **APRENDIENDO EXCEL**

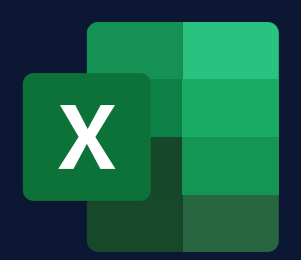

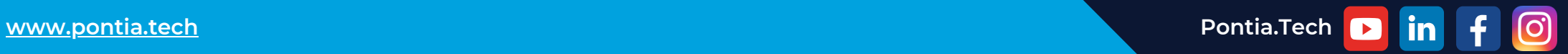

### **¿QUÉ ES EXCEL?**

**Excel** es una **aplicación de hoja de cálculo** que existe desde hace décadas. Es el software de hoja de cálculo **más utilizado en el mundo**. Con su gran cantidad de funciones, se ha vuelto esencial para muchos profesionales en diversos campos.

A medida que más y más personas usan Excel, buscan formas de hacer su trabajo más fácil y rápido. Una forma en que pueden hacer esto es aprendiendo a usar Excel de manera eficiente y efectiva.

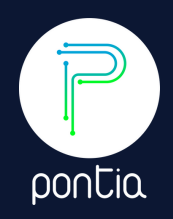

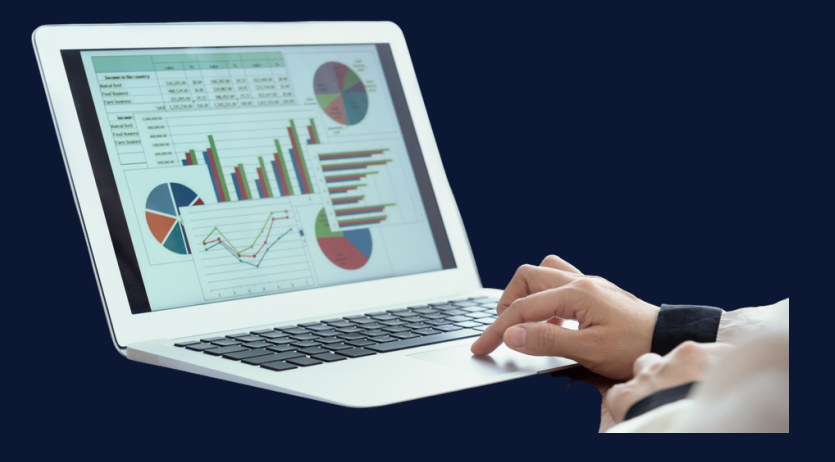

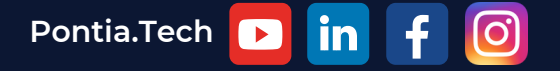

**[www.pontia.tech](https://www.pontia.tech/) Pontia.Tech**

**CÓMO DESCARGAR EXCEL**

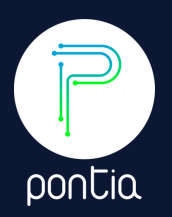

1) En una computadora, vaya al sitio web de Microsoft y haga clic en **"Microsoft 365"** en la parte superior de la página.

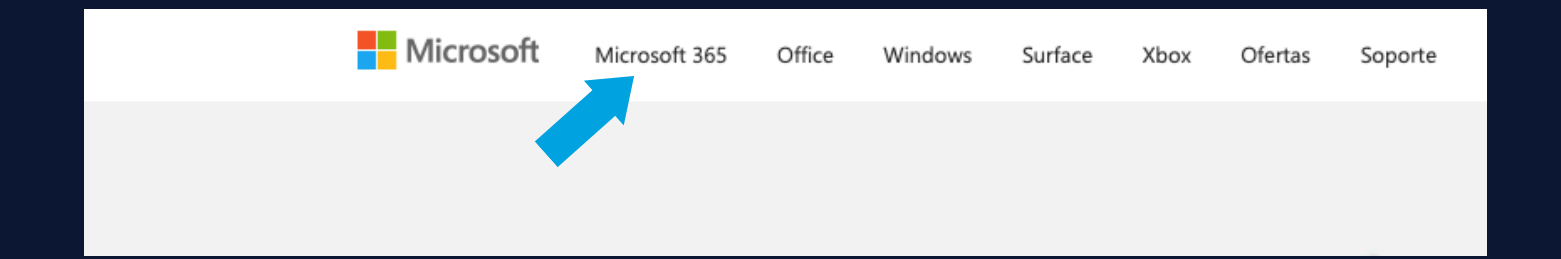

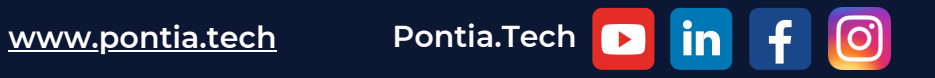

**CÓMO DESCARGAR EXCEL**

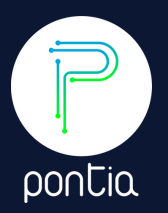

#### 2) Seleccione **"Personal y familiar"** en la parte derecha de la página.

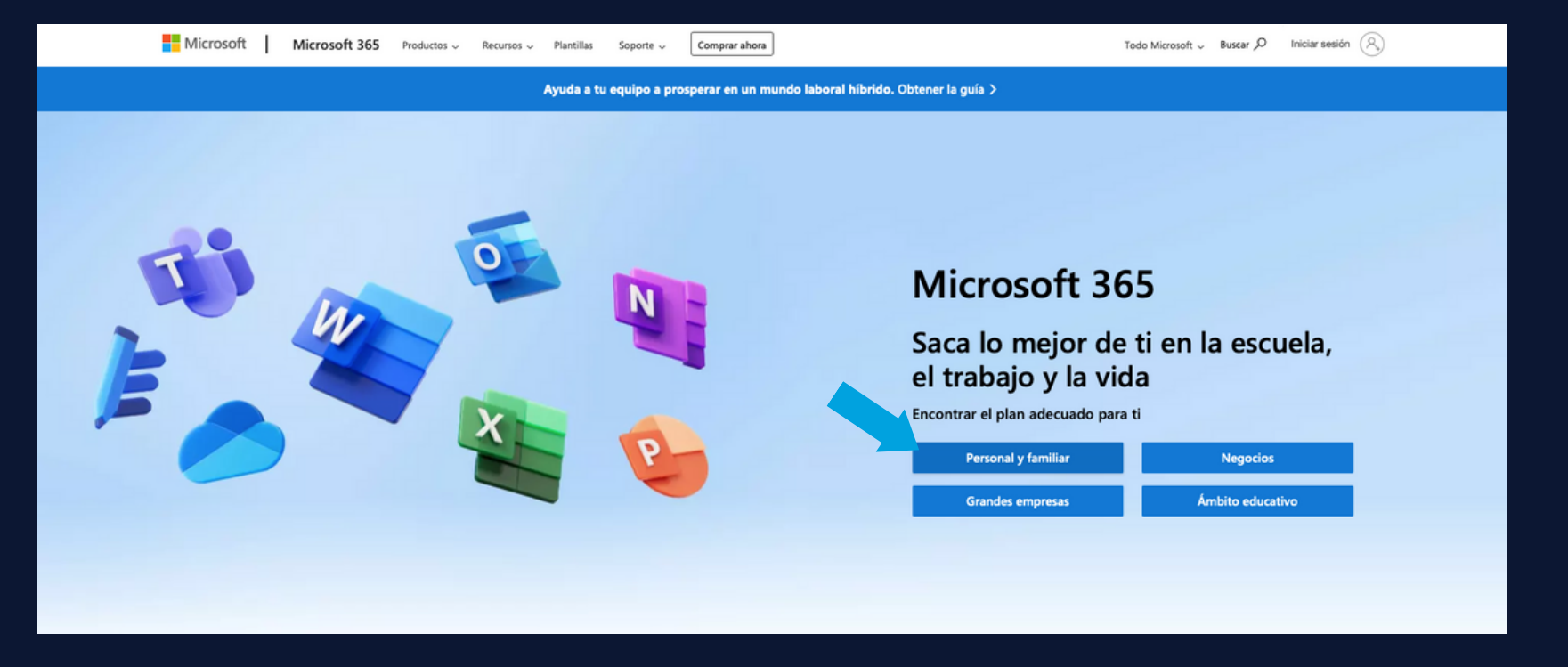

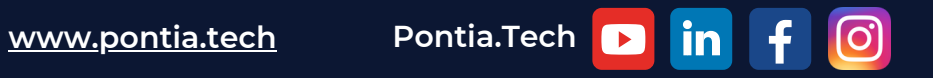

#### **CÓMO DESCARGAR EXCEL**

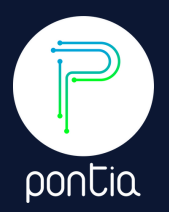

3) Seleccione **"Microsoft 365 Personal"** en la parte derecha de la página, y haz clic en **"Comprar ahora"**.

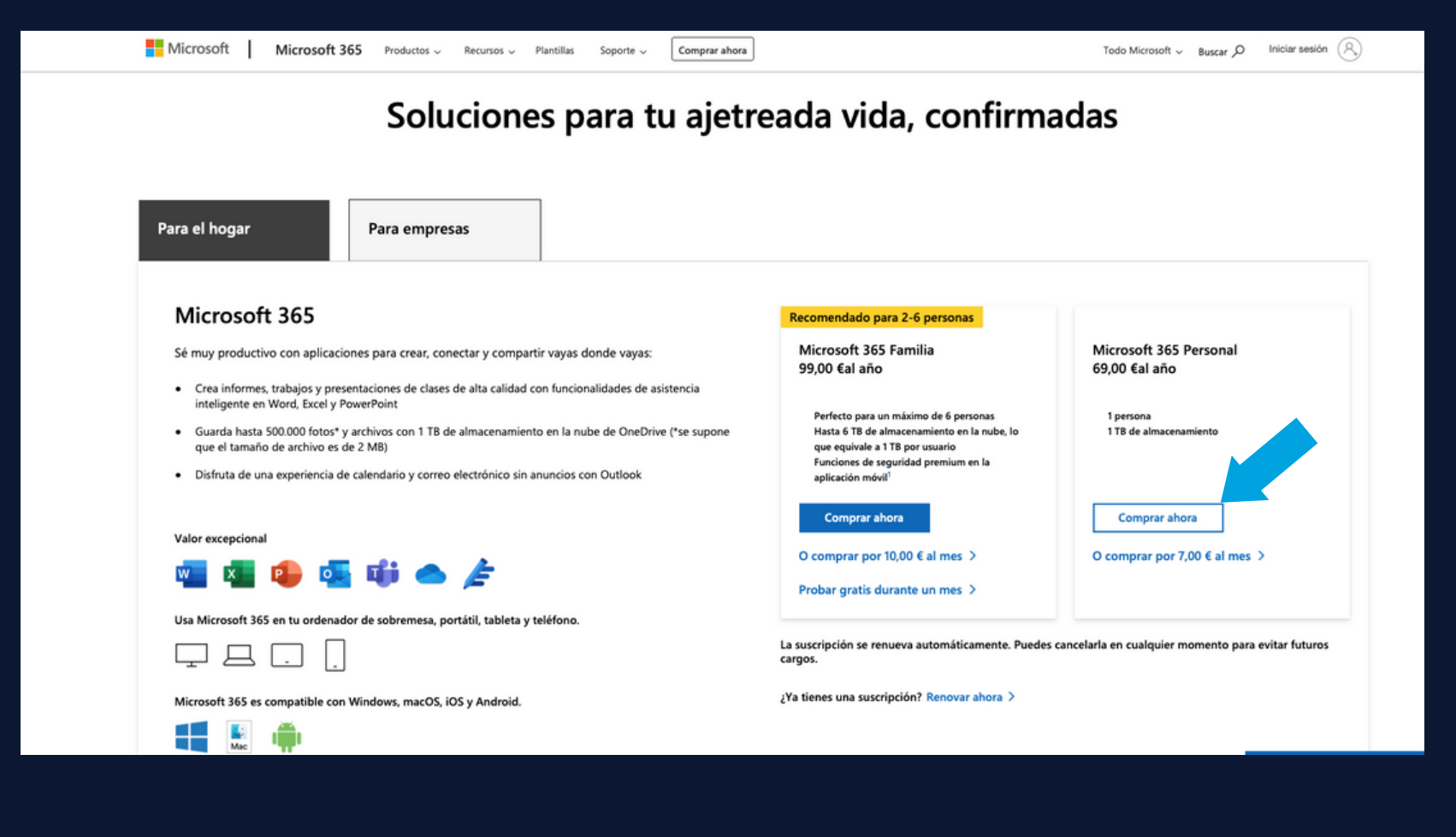

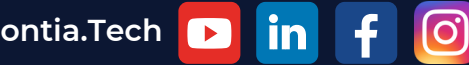

**CÓMO DESCARGAR EXCEL**

4) **Inicie sesión** con su cuenta de Microsoft, y siga los pasos.

5) Haga clic en **"Ejecutar"** cuando su navegador le indique que comience a descargar Microsoft 365.

6) Haga clic en **"Finalizar"** cuando su navegador le indique que ha completado la instalación de Microsoft 365.

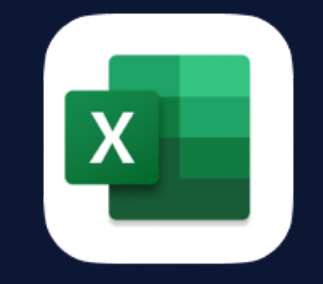

Microsoft Excel

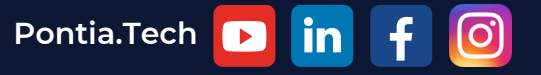

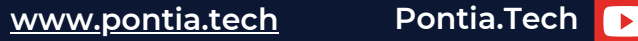

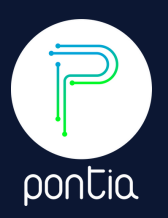

#### **CÓMO ABRIR EXCEL**

1) Haga doble clic en el icono **"Microsoft Excel"** en su escritorio o en su barra de tareas (la barra con tus iconos).

2) Después de abrir Microsoft Excel, lo primero que verá es un menú **"Archivo"**. Elija **"Guardar como"** y haga clic en la carpeta en la que se almacenará su hoja de cálculo de Excel, y haga clic en **"Guardar"**.

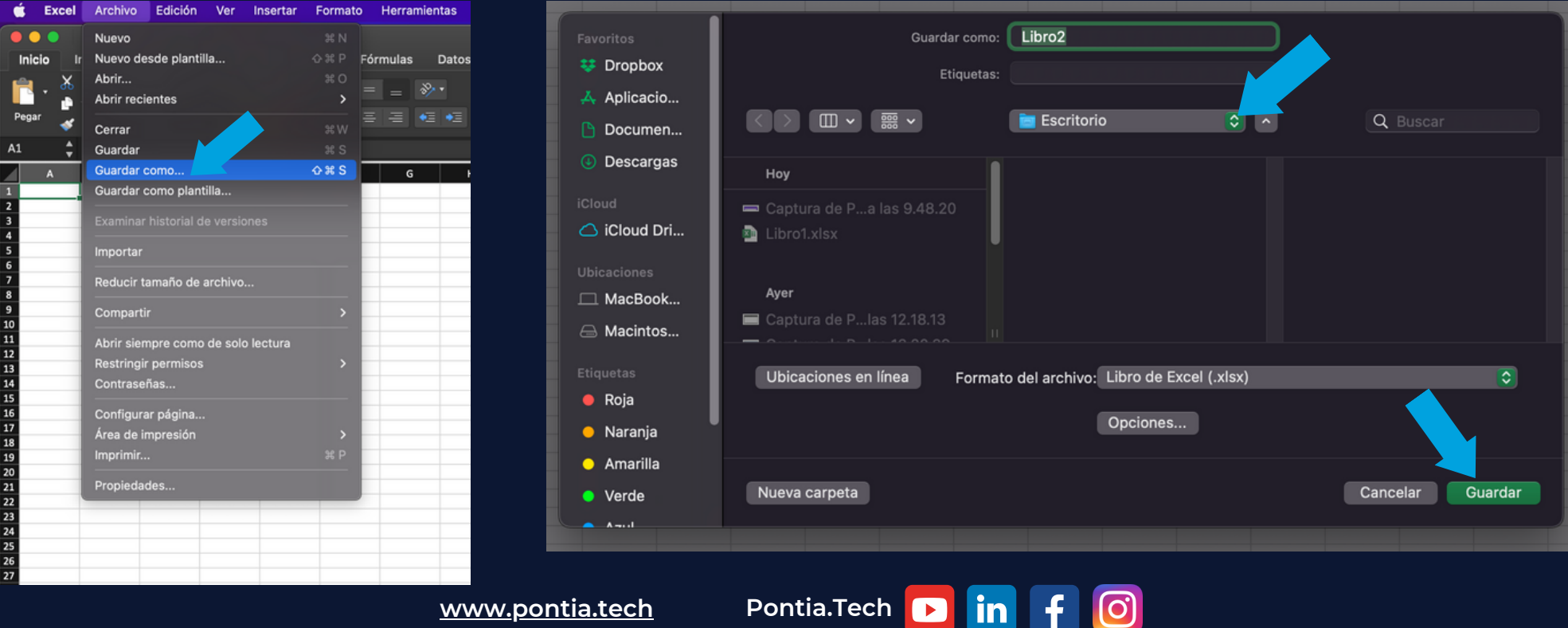

pontia

**[www.pontia.tech](https://www.pontia.tech/) Pontia.Tech**

#### **CÓMO ABRIR EXCEL**

3) Al volver a abrir Excel, seleccione el archivo que desea abrir. haga clic en el menú **"Archivo"** en la esquina superior izquierda. Elija **"Abrir"**, y podrá buscar y seleccionar su archivo anteriormente guardado.

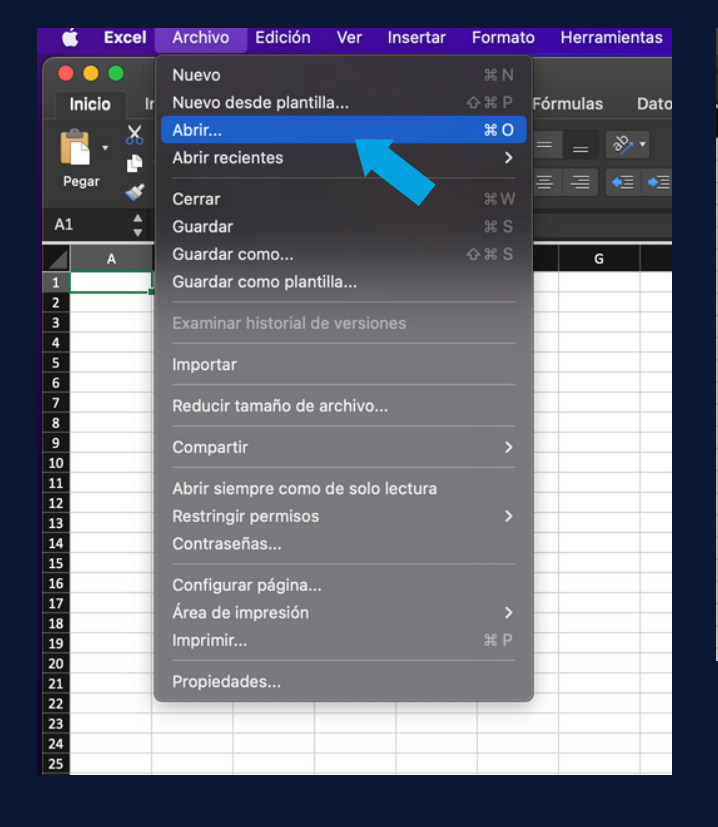

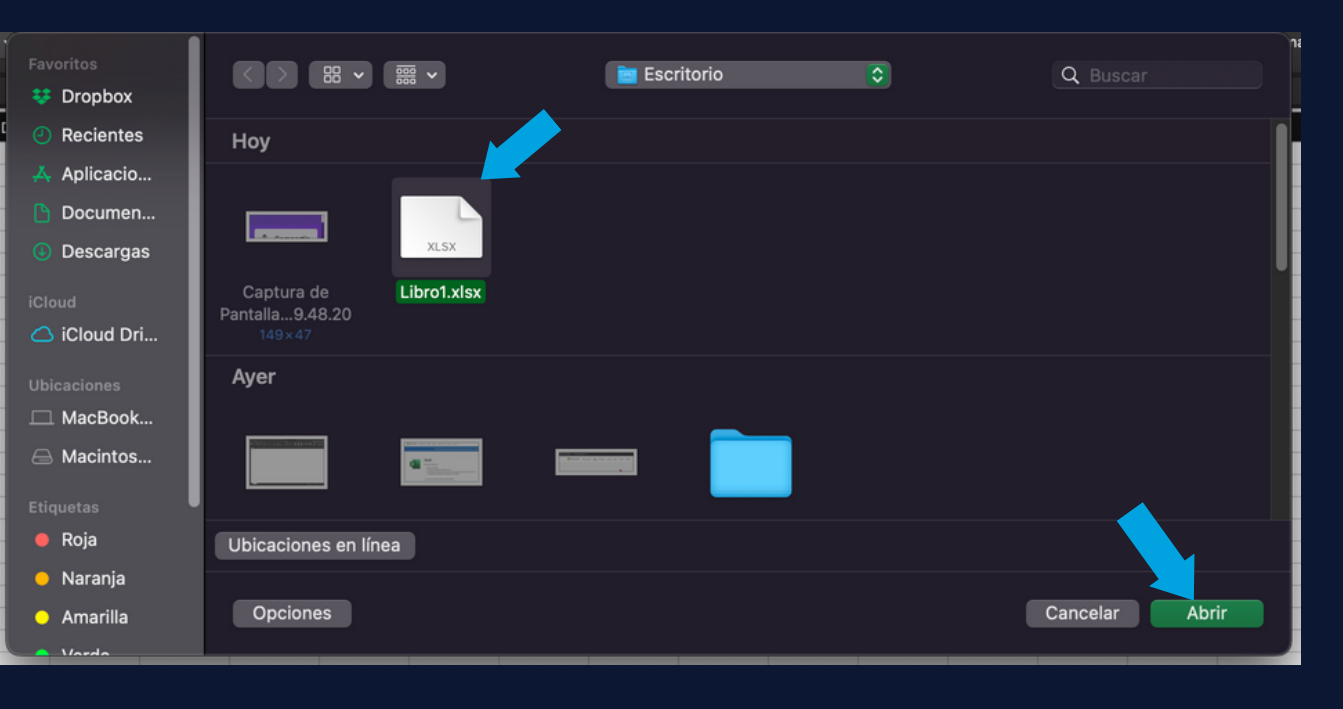

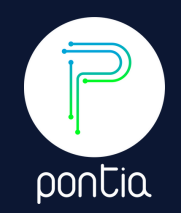

**[www.pontia.tech](https://www.pontia.tech/) Pontia.Tech in** [ට]

#### **CREACIÓN DE UNA HOJA DE CÁLCULO**

-Abra Excel y haga clic en la pestaña **"Archivo"** en la esquina superior izquierda de la pantalla.

-Haga clic en **"Nuevo"** o en **"Nuevo desde plantilla"**, según sí desea que sea un libro de trabajo normal o una plantilla de Excel.

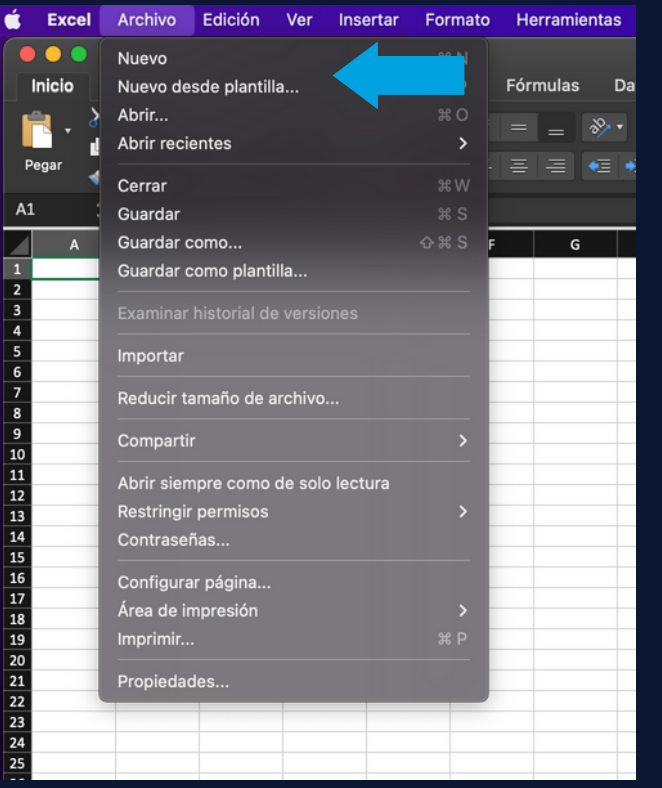

pontia

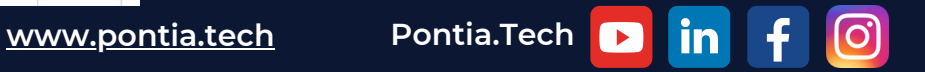

#### **CREACIÓN DE UNA HOJA DE CÁLCULO**

- Haga clic en **"Inicio"**, y en la barra, haga clic en **"Insertar"**, y finalmente haga clic en **"Insertar hoja"**, en el caso de que desee crear más hojas de cálculo dentro de un Excel. También puede hacerlo directamente en el icono **"+"** en la parte inferior izquierda.

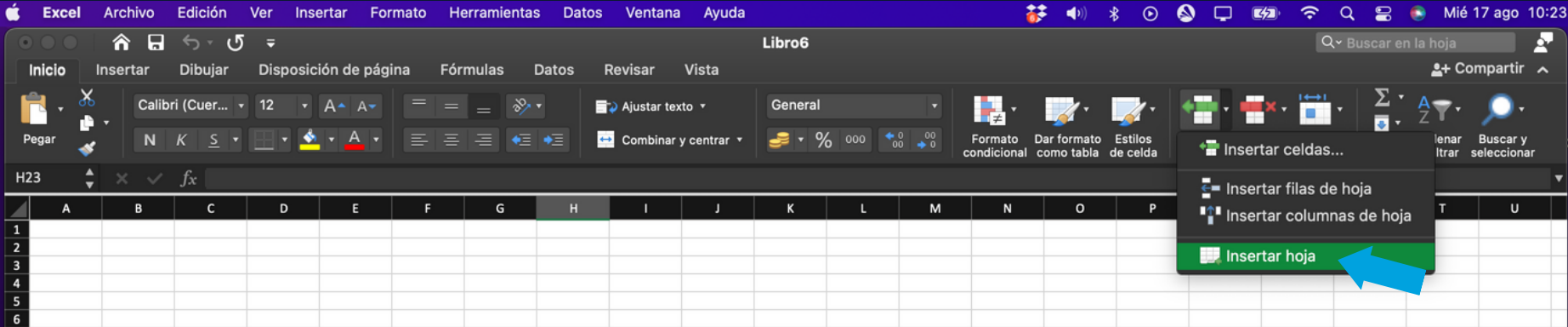

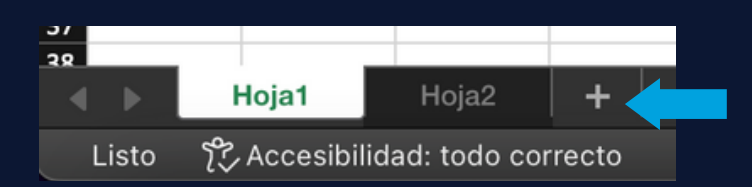

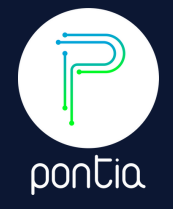

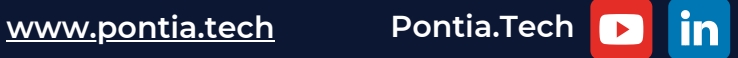

#### **ELIMINACIÓN DE HOJAS DE CÁLCULO:**

Hay dos formas de poder eliminar una hoja de cálculo:

1) Haz clic derecho en la parte inferior izquierda, encima de la hoja de calculo que se desee eliminar, y selecciona **"Eliminar"**.

2) Haga clic en **"Inicio"**, y en la barra, haga clic en **"Eliminar"**, y finalmente haga clic en **"Eliminar hoja"**.

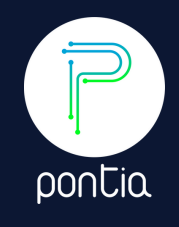

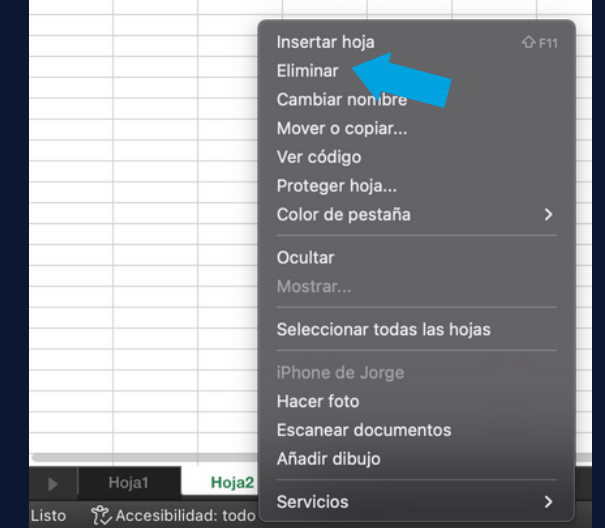

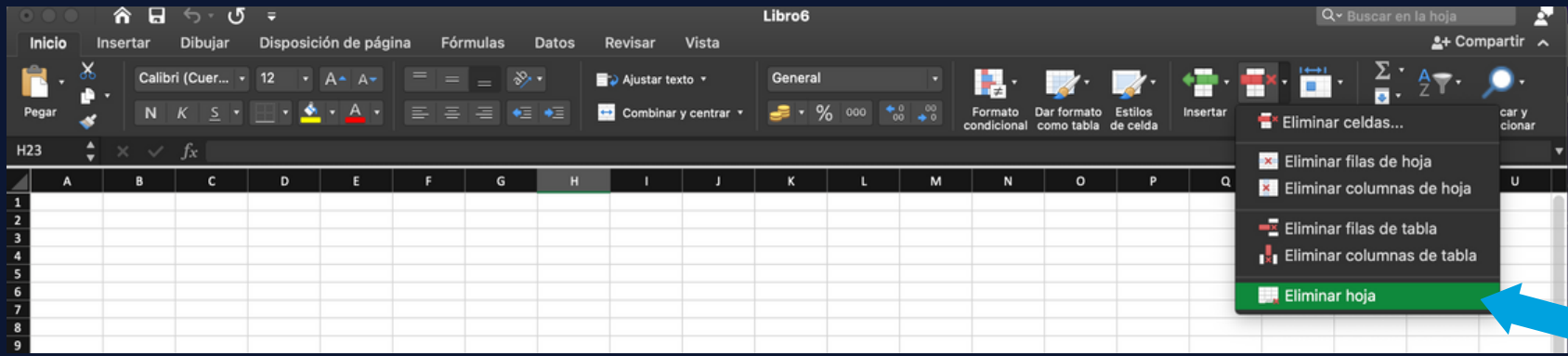

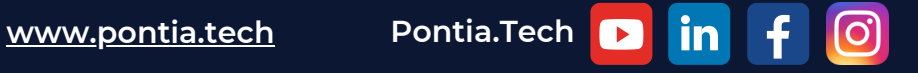

#### **PROTEGER UNA HOJA DE CÁLCULO**

Una forma es mediante el uso de la función de **protección de contraseña** en la barra de menú superior. Esto le permitirá configurar una contraseña que se requerirá antes de que se abra el archivo.

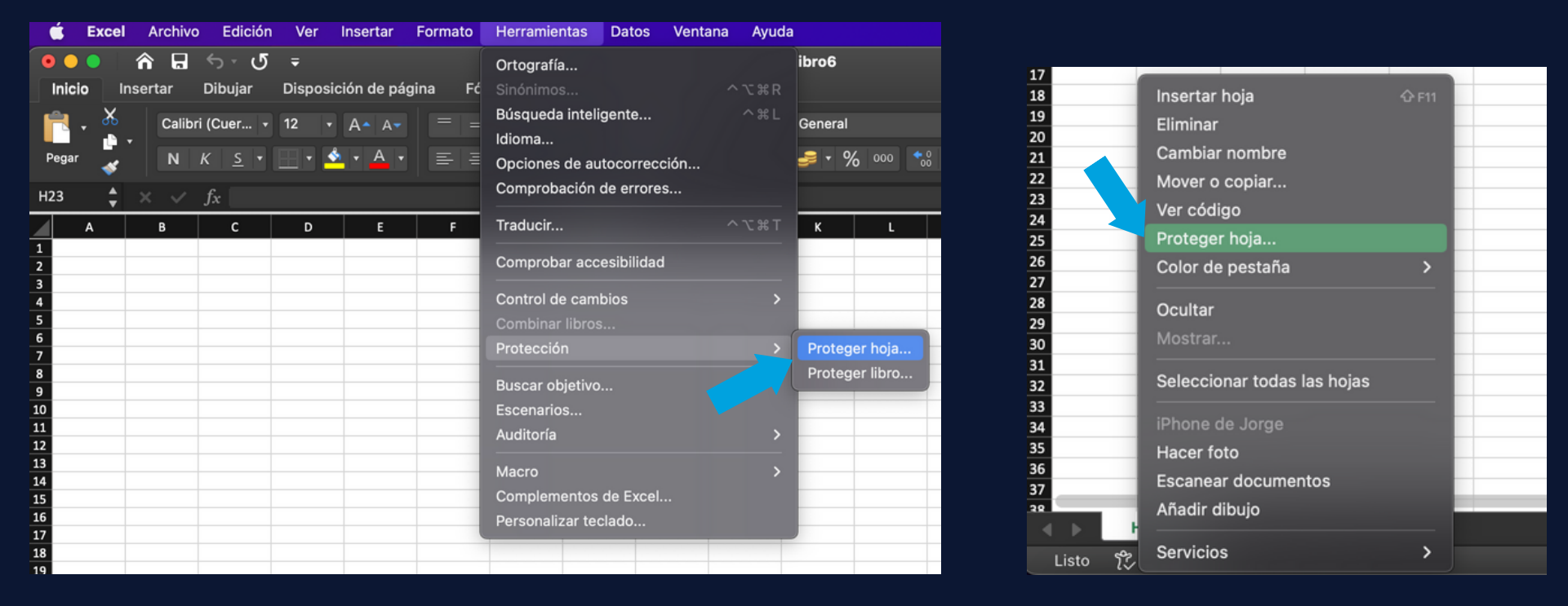

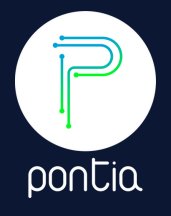

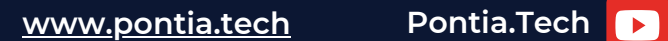

 $\lbrack \odot \rbrack$ 

Las siguientes son las fórmulas más populares en Excel:

**=SUMA(B2:B5)** - Esta fórmula se usa para encontrar la suma de todos los números en un rango.

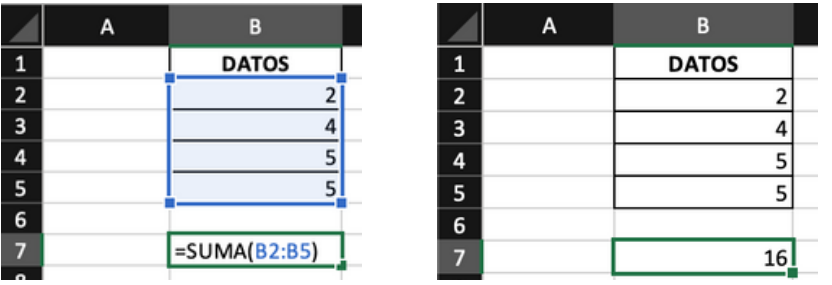

**=PROMEDIO(B2:B5)** - Esta fórmula se usa para encontrar el promedio de todos los números en un rango.

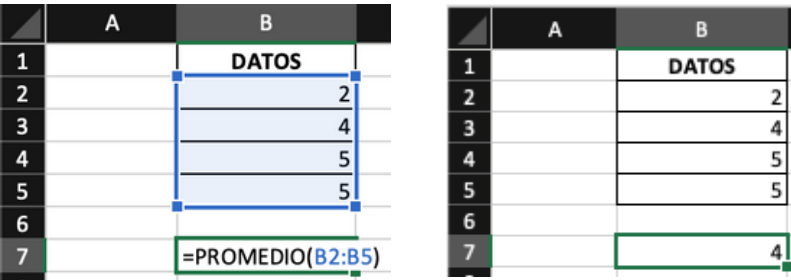

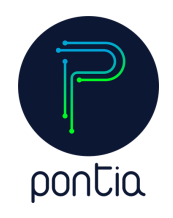

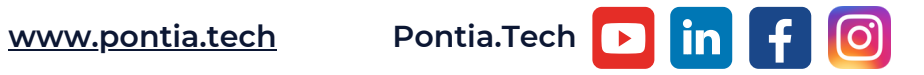

**=MIN(B2:B5)** - Esta fórmula se usa para encontrar el valor mínimo de un rango.

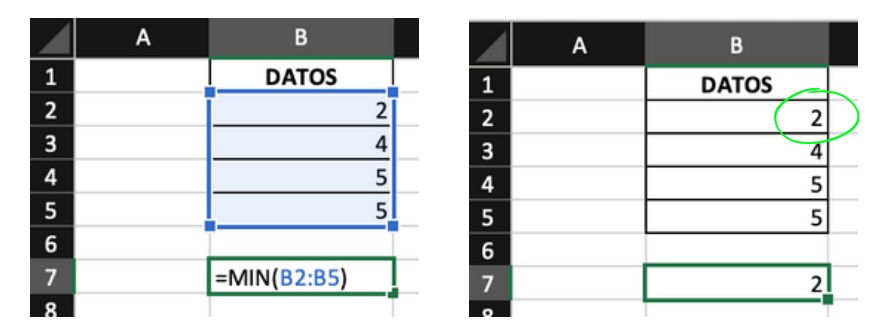

**=MAX(B2:B5)** - Esta fórmula se usa para encontrar el valor máximo de un rango.

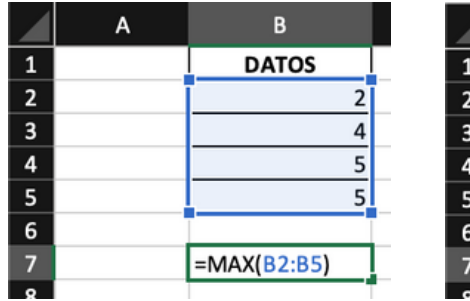

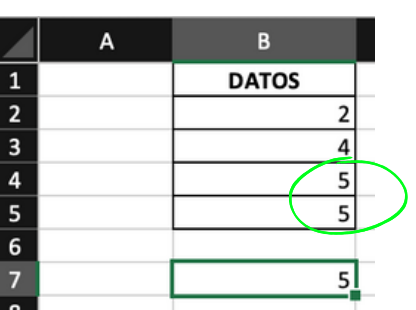

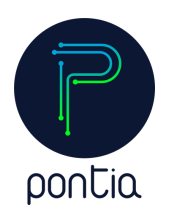

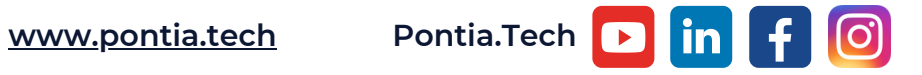

**=CONTAR.SI(B2:B5, "<3")** - Esta fórmula cuenta todas las celdas que cumplen dos o más condiciones de una serie de

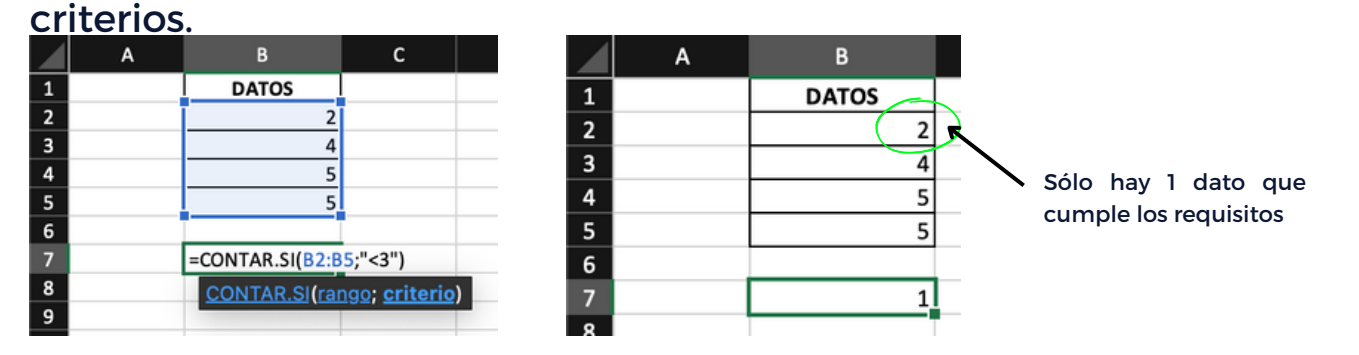

#### **=ÍNDICE(B2:B5;1,1)** - Esta fórmula devuelve el valor situado a la referencia indicada dentro de un rango.

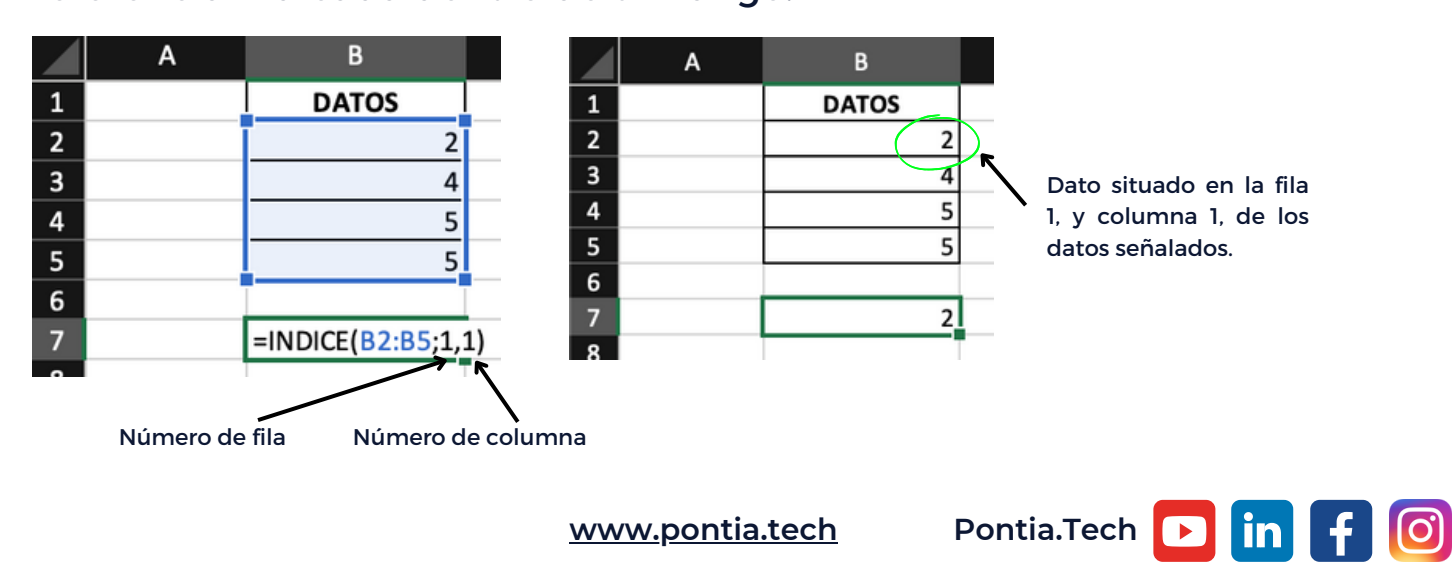

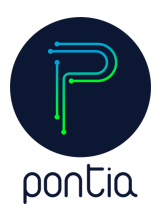

**=COINCIDIR(2;B2:B5)** - Devuelve la posición relativa de un valor en el rango.

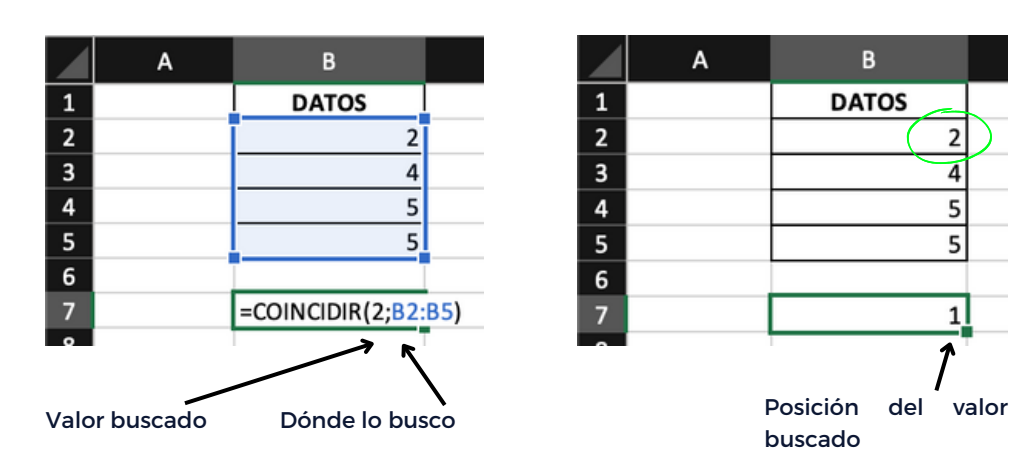

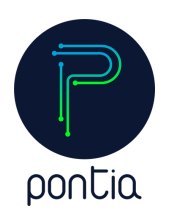

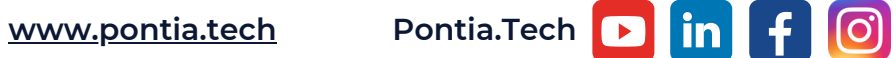

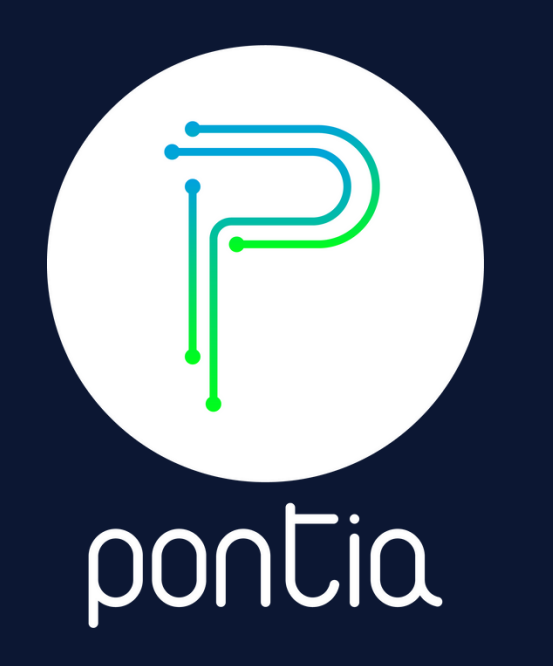

#### **¿Estás interesado en aprender más sobre Excel?**

**En Pontia contamos con un máster en Data Analytics donde te enseñamos más sobre esta herramienta de Microsoft.**

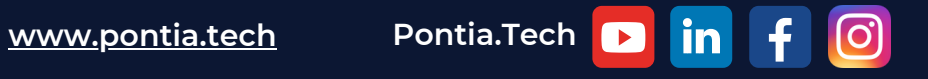